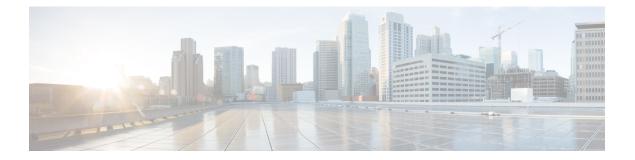

# Preface

- Change History, page i
- About this Guide, page ii
- Audience, page ii
- Related Documents, page ii
- Obtaining Documentation and Submitting a Service Request, page ii
- Field Alerts and Field Notices, page ii
- Documentation Feedback, page iii
- Conventions, page iii

# **Change History**

I

| Change                                                                                                    | See                                                                                                    | Date        |
|----------------------------------------------------------------------------------------------------|----------------------------------------------------------------------------------------------------|-------------|
| Initial Release of Document for Release 11.6(1)                                                                                    |                                                                                                    | August 2017 |
| Removed CAD And CTI OS Reference.                                                                                                  |                                                                                                    |             |
| Added Cisco Unified Mobile Agent<br>Chapter.                                                                                       | Cisco Unified Mobile Agent                                                                                         |             |
| Added CTI OS Encryption Support topic                                                                                              | CTI OS Encryption Support                                                                                          |             |
| Added Upgrade Overview and required<br>steps for upgrading to CTI OS Release<br>for both CTI OS Server and Client<br>Installation. | CTI OS Server Installation - section (Upgrade from<br>Previous version)<br>CTI Toolkit Desktop Client Installation |             |
| Added steps, which explains the process for uninstalling CTI OS Release 11.6(1).                                                   |                                                                                                    |             |

#### **About this Guide**

This guide describes how to install, configure, and run the Cisco CTI Object Server (CTI OS) product.

#### Audience

This document is intended for system administrators and other personnel who are responsible for installing and maintaining CTI OS and its associated components.

#### **Related Documents**

| Subject                                                                                                    | Link                                                                                                    |
|----------------------------------------------------------------------------------------------------|----------------------------------------------------------------------------------------------------|
| Related documentation includes the documentation<br>sets for Cisco CTI Object Server (CTI OS), Cisco<br>Unified Contact Center Management Portal, Cisco<br>Unified Customer Voice Portal (Unified CVP), Cisco<br>Unified IP IVR, and Cisco Unified Intelligence Center | To see all related documentation sets, go to http://<br>www.cisco.com/cisco/web/psa/<br>default.html?mode=prod. Select Products ><br>Customer Collaboration > Contact Center. |
| Cisco Unified Communications Manager<br>documentation set                                                                                                    | Go to http://www.cisco.com/c/en/us/support/<br>unified-communications/<br>unified-communications-manager-callmanager/<br>tsd-products-support-general-information.html        |

### **Obtaining Documentation and Submitting a Service Request**

For information on obtaining documentation, using the Cisco Bug Search Tool (BST), submitting a service request, and gathering additional information, see *What's New in Cisco Product Documentation* at http://www.cisco.com/c/en/us/td/docs/general/whatsnew/whatsnew.html.

Subscribe to *What's New in Cisco Product Documentation*, which lists all new and revised Cisco technical documentation as an RSS feed and delivers content directly to your desktop using a reader application. The RSS feeds are a free service.

#### **Field Alerts and Field Notices**

Cisco can modify its products or determine key processes to be important. These changes are announced through use of the Cisco Field Alerts and Cisco Field Notices. You can register to receive Field Alerts and Field Notices through the Product Alert Tool on Cisco.com. This tool enables you to create a profile to receive announcements by selecting all products of interest.

Sign in www.cisco.com and then access the tool at https://www.cisco.com/cisco/support/notifications.html.

## **Documentation Feedback**

To provide comments about this document, send an email message to the following address: contactcenterproducts\_docfeedback@cisco.com

We appreciate your comments.

### **Conventions**

I

| Description                                                                                                    |
|----------------------------------------------------------------------------------------------------|
| Boldface font is used to indicate commands, such as user entries, keys, buttons, and folder and submenu names. For example:                                        |
| • Choose Edit > Find.                                                                                                    |
| Click Finish.                                                                                                    |
| Italic font is used to indicate the following:                                                                                                    |
| • To introduce a new term. Example: A <i>skill group</i> is a collection of agents who share similar skills.                                                       |
| • A syntax value that the user must replace. Example: IF ( <i>condition, true-value, false-value</i> )                                                             |
| • A book title. Example: See the Installation and Configuration Guide for Cisco Unified CCECisco Unified Contact Center Enterprise Installation and Upgrade Guide. |
| Window font, such as Courier, is used for the following:                                                                                                    |
| • Text as it appears in code or that the window displays. Example:<br><html><title>Cisco Systems, Inc. </title></html>                                             |
| Angle brackets are used to indicate the following:                                                                                                    |
| • For arguments where the context does not allow italic, such as ASCII output.                                                                                     |
| • A character string that the user enters but that does not appear on the window such as a password.                                                               |
|                                                                                                    |

This document uses the following conventions:

٦